## **Cronotermostato FT2C** Manual de usuario

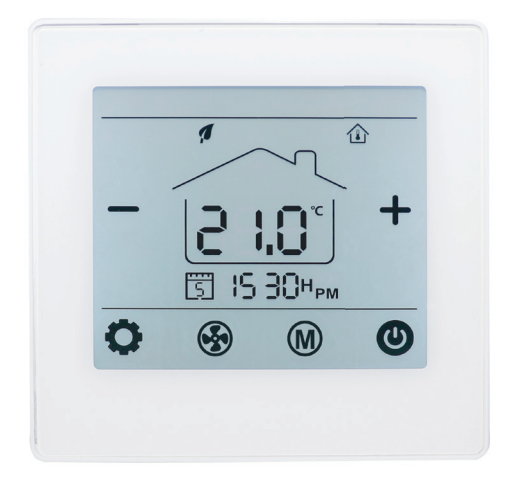

El termostato digital FT2C está diseñado para controlar los ventiladores, válvulas, amortiguadores o calentadores eléctricos en unidades de Fan Coil. Tiene tres aplicaciones:

**A.** Como unidad autónoma para controlar ventiladores, válvulas. **B.** RF que se conecta a la puerta de enlace AMT, los usuarios pueden controlar los dispositivos en cualquier lugar y en cualquier momento.

**C.** RF que se conecta a FGN para control wifi, luego los usuarios pueden controlar los dispositivos en cualquier lugar en cualquier momento (en esta aplicación, FT2C funciona solo como remitente, no puede conectarse a un dispositivo de calefacción o fan coil).

- · Modo de calefacción / refrigeración / ventilación ajustable
- · Control de velocidad automática y manual de 3 velocidades
- · Bloqueo infantil
- · Conexión cable y RF 433 MHz
- · Control WIFI (una vez que se conecte a AMT o FGN)

· Admite el control de voz del asistente de hogar de Alexa y Google (una vez que se conecta a AMT o FGN).

### **La instalación DEBE REALIZARSE POR UNA PERSONA CUALIFICADA**

**1.** Separar la carcasa del termostato

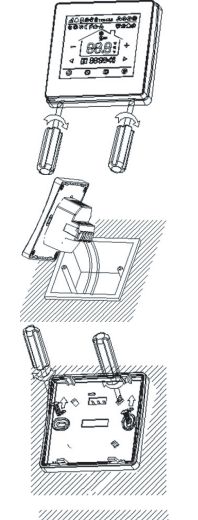

**2.** Conecte los cables como se muestra en el diagrama de conexiones.

**3**. Introducir el termostato en la pared y anclarlo usando los tornillos de sujeción.

**4**. Colocar nuevamente el frontal del termostato

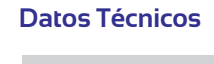

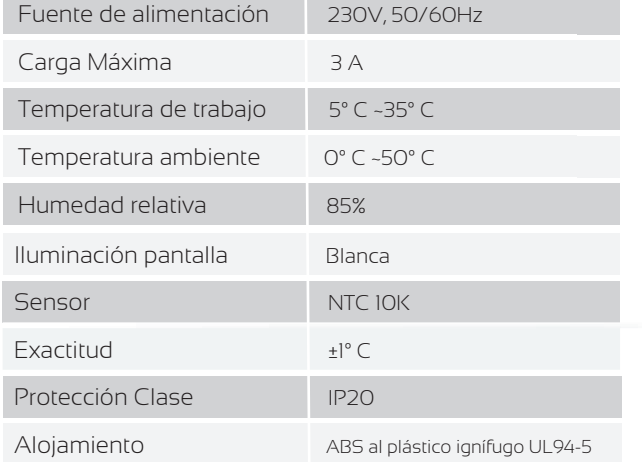

## **Pantalla y botones**

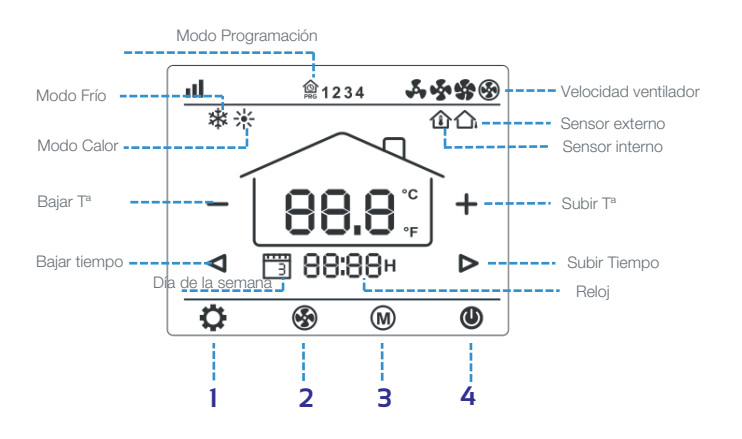

**1. Botón de ajuste.** Con el termostato apagado, presione y mantenga presionado el botón oculto " " durante 5s para entrar en el ajuste de parámetros.

2. Ajuste del ventilador. Pulse " <sup>9</sup>" para cambiar entre velocidad baja, media , alta y automática.

**3. Modo Frío/Calor/auto.** Pulse "**(W**)" para cambiar entre modo calefacción, climatización y automático.

4. ON/OFF. Pulse "<sup>1</sup> para encender y apagar el termostato.

**5. Ajuste temperatura.** Pulse "**+**" y "**-**" para subir y bajar la temperatura.

#### **Bloqueo para niños**

Consulte el Menú 16 de la configuración de parámetros para bloquearlo. Mantenga pulsado el botón " " para desbloquearlo.

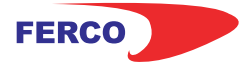

# **Cronotermostato FT2C** Manual de usuario

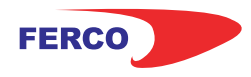

#### **Ajuste del reloj y del día de la semana**

Presione el botón " $\bullet$ " durante 3, ajuste el reloj (Min-Hora-dia de la semana) presionando el botón "  $\triangleleft$  " y "  $\triangleright$  ", cada vez que presione el botón "<sup>1</sup>. irá a la siguiente configuración del elemento. Presione " $\bigcirc$ " para guardar y salir.

#### **Ajuste programación 7 días**

Mantenga presionado " " durante 3 segundos para ingresar a la configuración del programa PRG. Use " $\bullet$ " para saltar la configuración del reloj a la configuración del programa semanal.

Pulsando " $\overrightarrow{q}$ " y " $\overrightarrow{p}$ " para configurar la hora y el punto de ajuste deseados.

Cada pulsación de " $\bullet$ " cambiará a la siguiente configuración.

Presione " mara guardar y salir

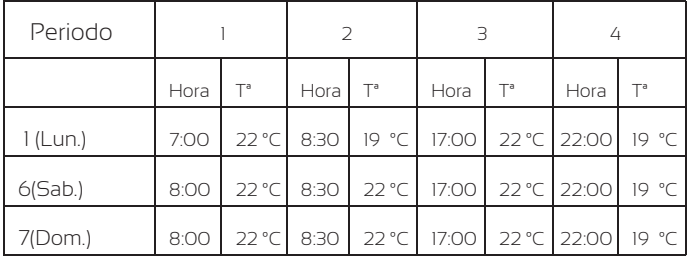

## **Conexión RF con AMT o FGN (opcional)**

**1.** Conéctese con la puerta de enlace AMT:

Asegúrese de que su aplicación esté conectada con la puerta de enlace y que esté en línea para conectar el dispositivo esclavo.

**A.** Encienda la aplicación, haga clic en el dispositivo de puerta de enlace en la aplicación móvil, presione "Agregar subdispositivos", haga clic en "Calentador" en la lista.

**B.** Presione "Confirme que el indicador parpadea rápidamente" en el teléfono.

**C.** Apague el termostato, mantenga presionado para ingresar a la interfaz de emparejamiento, luego presione, el icono de señal parpadeará. j

**D.** El termostato volverá a la pantalla principal una vez que la conexión sea exitosa.

**2.** Conéctese con FGN.

**A.** Mantenga presionado el botón FGN durante 2 segundos, el LED verde parpadeará rápidamente.

**B.** Apague el termostato, mantenga presionado para ingresar a la interfaz de emparejamiento, luego presione, el icono de señal parpadeará. j

**C.** Una vez que el LED verde de FGN deja de parpadear, la conexión se ha realizado correctamente.

#### **Ajustes parámetros**

Con el termostato apagado, presione y mantenga presionado el botón oculto " $\bullet$ " durante 5s para entrar en el ajuste de parámetros. Cada vez que pulse el botón " $\bullet$ " irá a la siguiente configuración. Cambien la configuración utilizando " $+$ "y "-" Presione el botón "  $\bigcirc$  " para guardar y salir

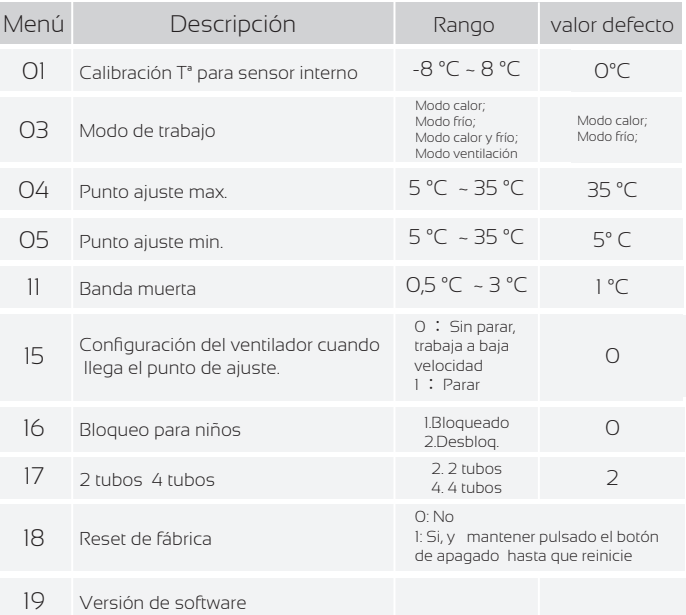

#### **Dimensiones**

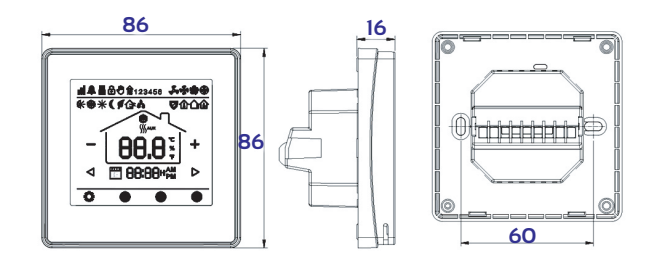

#### **Diagrama de conexión**

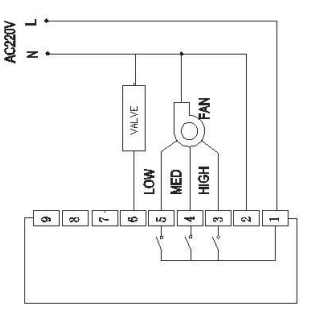

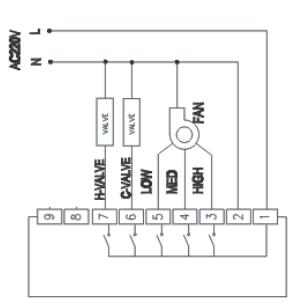

**2 tubos 4 tubos**

## **Cronotermostato FGN** Manual de usuario

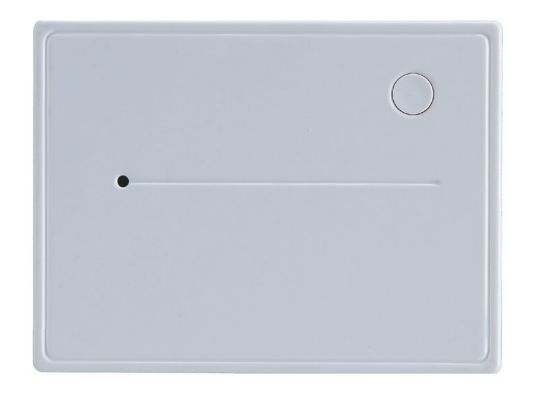

El receptor FGN está diseñado para conectarse con FT2C para controlar ventiladores, válvulas, amortiguadores o calentadores eléctricos en unidades fan coil y aplicaciones de calefacción en entornos industriales, comerciales o residenciales.

Después de conectarse con FT2C, los usuarios pueden controlar los dispositivos en cualquier momento y lugar.

## **Emparejamiento WiFi**

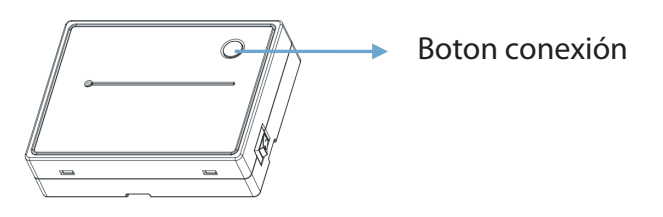

**1.** Descargar la aplicación móvil Ecohome life (También compatible con TuyaSmart) de Google Play o App Store, o escanee el código QR.

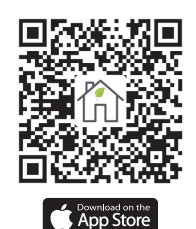

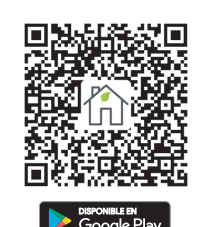

**Nota:** Si está descargando la aplicación por primera vez, toque "Registrarse" para registrar una cuenta.

**2.** Asegúrese de que el teléfono móvil esté conectado a la red WiFi 2,4 GHz del hogar, y FGN y el teléfono móvil en la misma red.

**3.** Abra la pestaña "Mi Hogar" de la aplicación y haga clic en el botón "+" en la esquina superior derecha de la pantalla.

**4.** Pulse prolongadamente el botón de conexión del FGN hasta que el LED parpadée.

**6.** Ingrese la contraseña de WIFI, presione "Confirmar que el indicador parpadea rápidamente" en el teléfono. Espera un momento hasta que se realice la conexión.

## **Datos Técnicos**

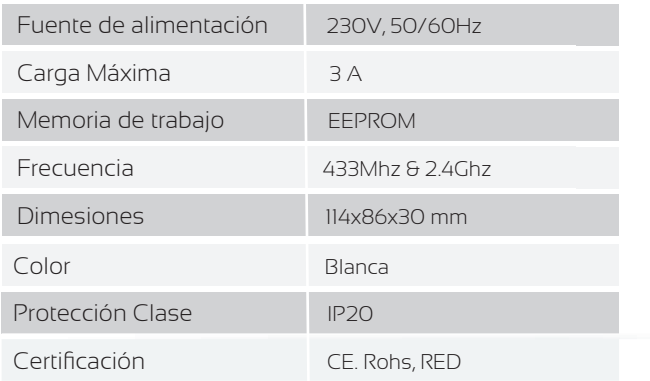

## **Emparejamiento con FT2C**

**1.** una. Mantenga presionado el botón de conexión en FGN durante 2 segundos, el LED verde parpadea rápidamente.

2. Apague el termostato, mantenga presionado " $\textcircled{w}$ " para ingresar a la interfaz de emparejamiento, luego presione " $\bullet$ ", el icono de señal parpadeará.

**3.** Una vez que el LED verde en FGN deja de parpadear, la conexión es exitosa.

## **Diagrama de conexión**

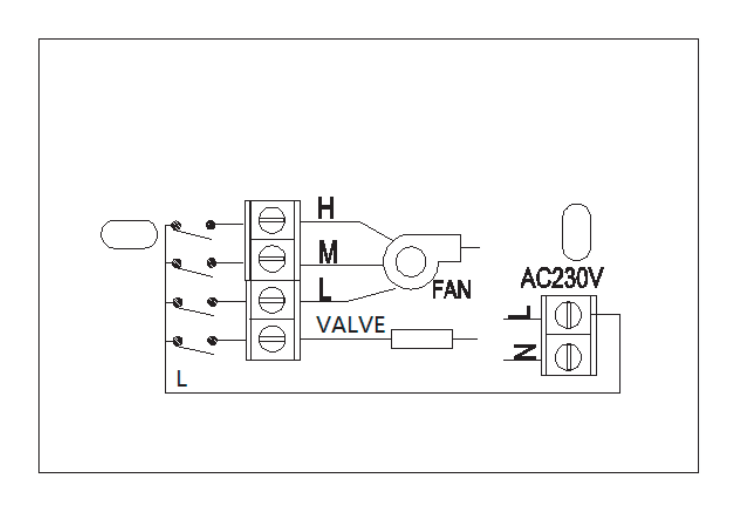

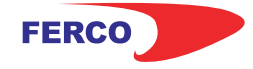